## LEARNING CENTRAL HOW-TO GUIDES

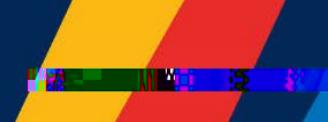

## HOW TO NAVIGATE LEARNING CENTRAL

This document describes how to navigate through Learning Central.

## I. HOW TO NAVIGATE THROUGH THE PAGES OF LEARNING CENTRAL

- 1. There are three main pages in Learning Central. They are:
	- 1. Course Calendar
	- 2. My Courses
	- 3. Notifications

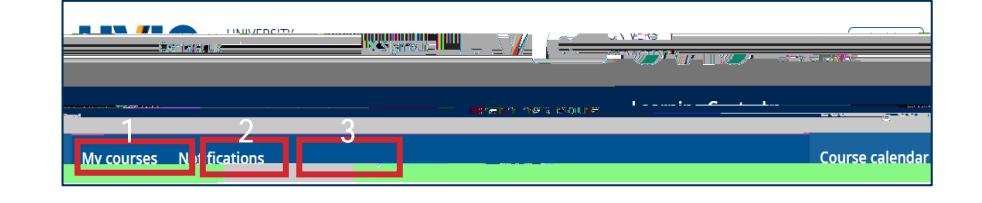

2. To navigate through these pages, hover your mouse on the desired page and click it. Please note that "Course Calendar" is the main landing page.

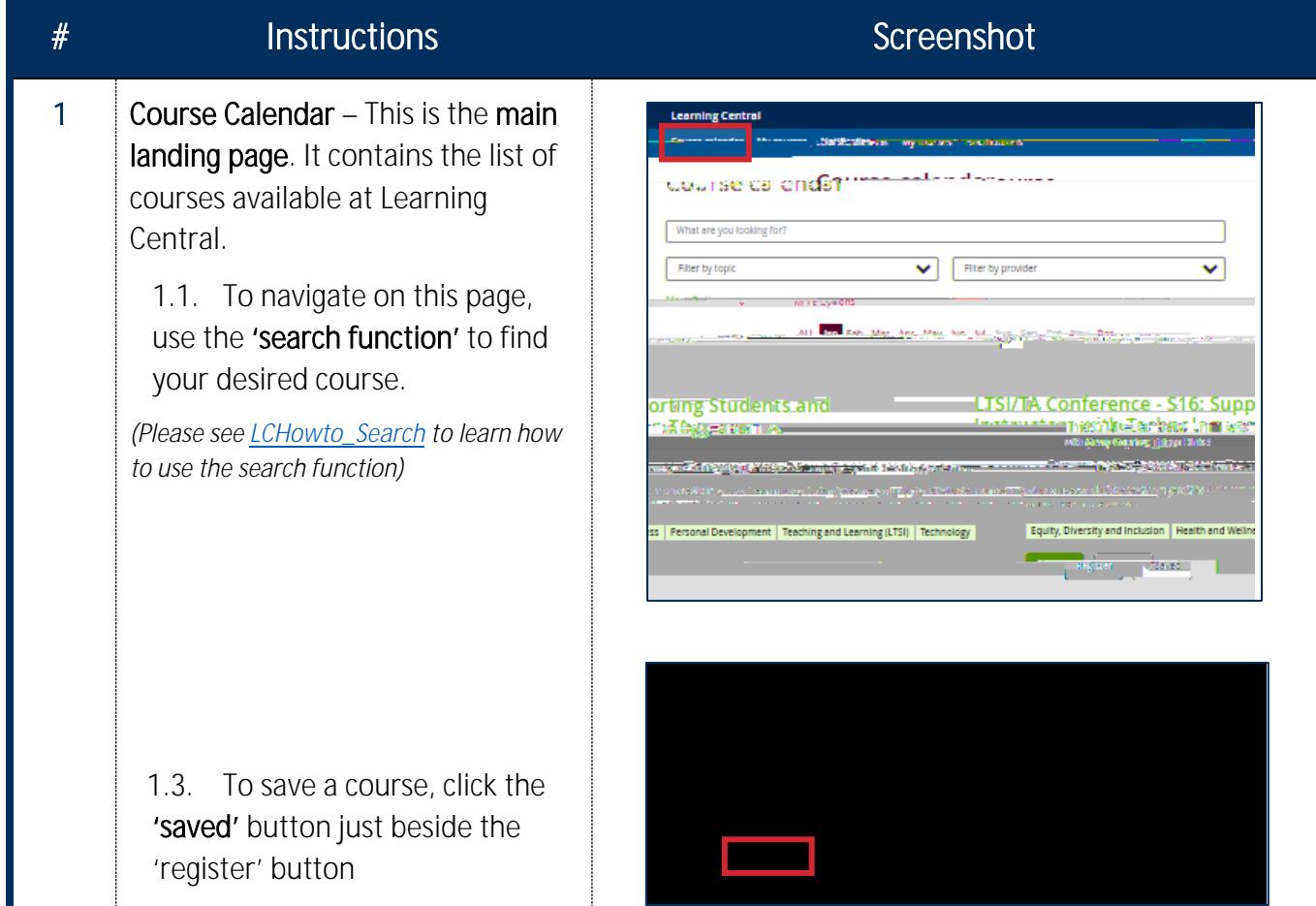

## LEARNING CENTRAL HOW-TO GUIDES

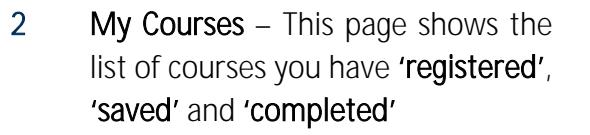

To navigate on this page, just go to the list of courses that you want to edit or change

*(Please see [LCHowto\\_ManageMyCourses](https://www.uvic.ca/hr/assets/docs/ld/learningcentral_howtomanagecourses.pdf) to learn about* 

Learning Central How-To Navigate | Summer 2023 2

M

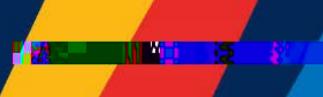